## Как заплатить наличными

С помощью ЮKassa можно оплатить заказ наличными — в банкоматах, терминалах, кассах банков, офисах систем приёма платежей и других местах, где принимают пополнения для ЮMoney и ЮKassa.

## Где внести [наличные](https://yoomoney.ru/pay/page?id=526209)

1. Выберите способ оплаты Наличные — в магазине, где собираетесь платить, или на странице ЮKassa.

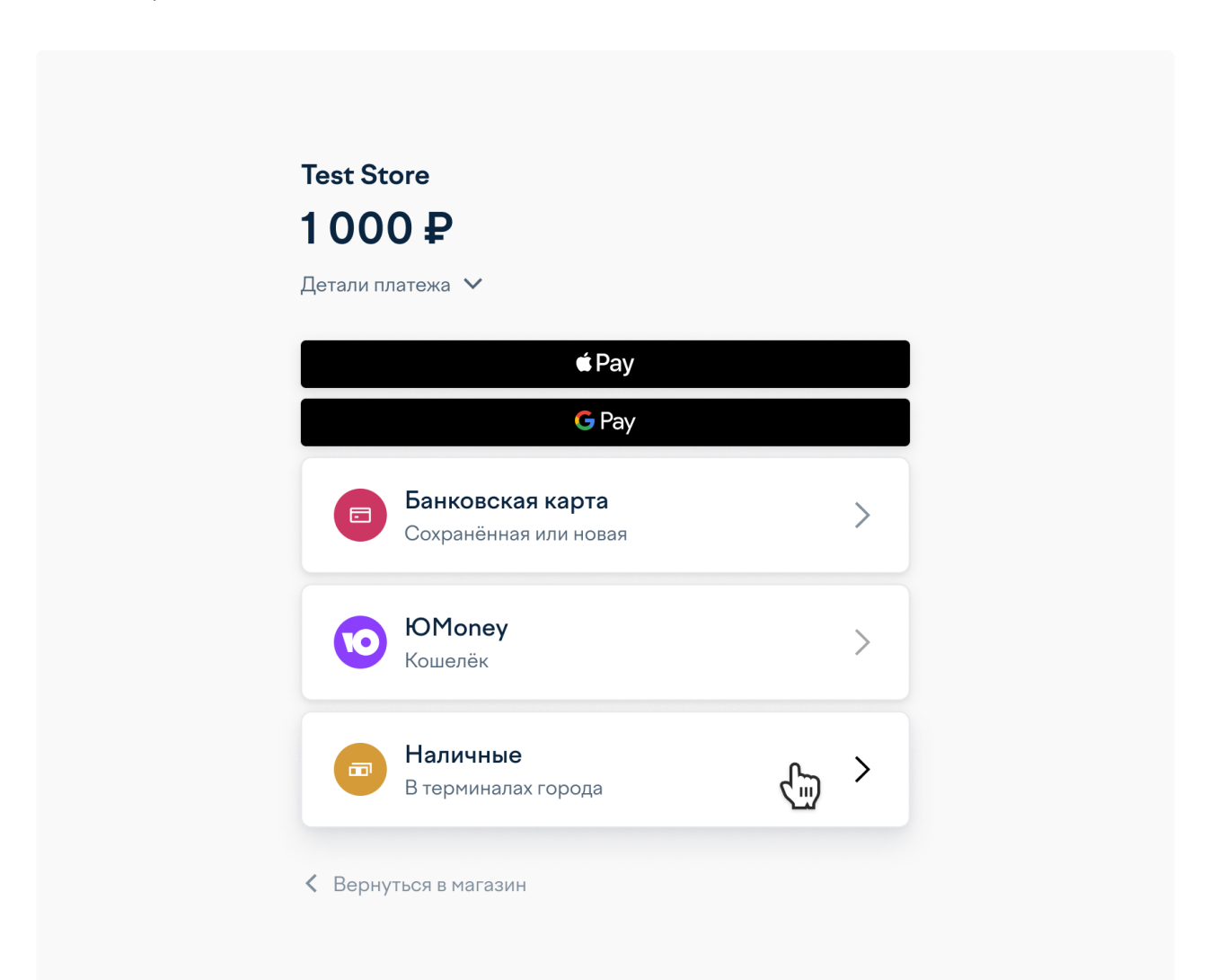

2. Введите номер телефона, на который хотите получить код платежа. Если хотите получить квитанцию, добавьте адрес эл. почты: на неё придет письмо с инструкцией и кодом платежа, а после оплаты — электронная квитанция.

## 07.09.2022, 15:58 Как заплатить наличными

Также нужно указать паспортные данные: по закону (161-ФЗ) мы не можем проводить анонимные платежи наличными.

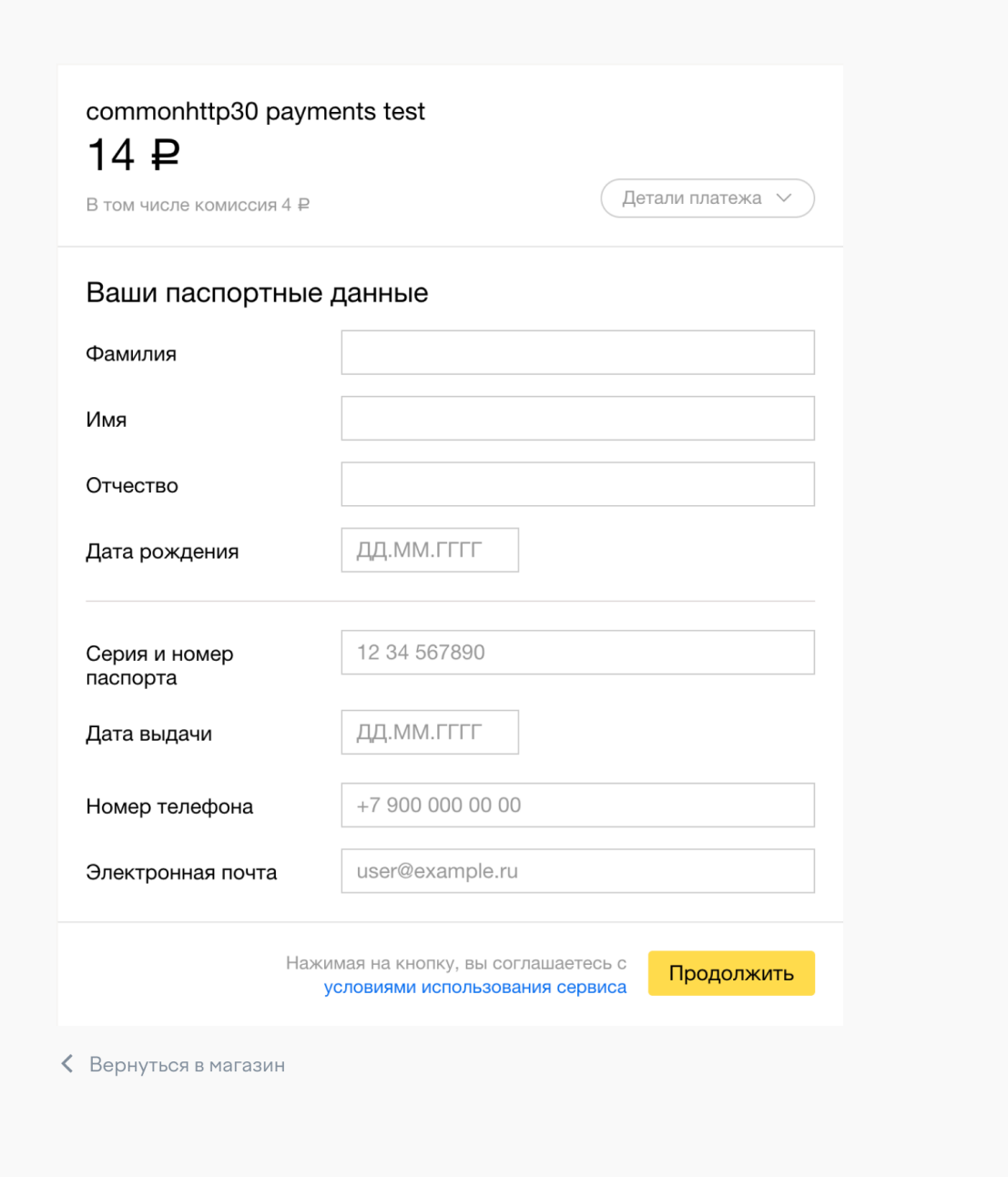

3. Выберите страну, в которой будете вносить деньги нажмите Продолжить.

Когда выбираете страну, справа от формы появляются ссылки на пункты оплаты.

4. На телефон, который вы указали, придет смс с кодом платежа. Сохраните смс: код нужен для завершения оплаты в терминале, салоне связи или кассе партнера.

## Платеж через ЮМопеу. Код 25700140045712208. Сумма: 10.00 RUB. Солнышко в руках.

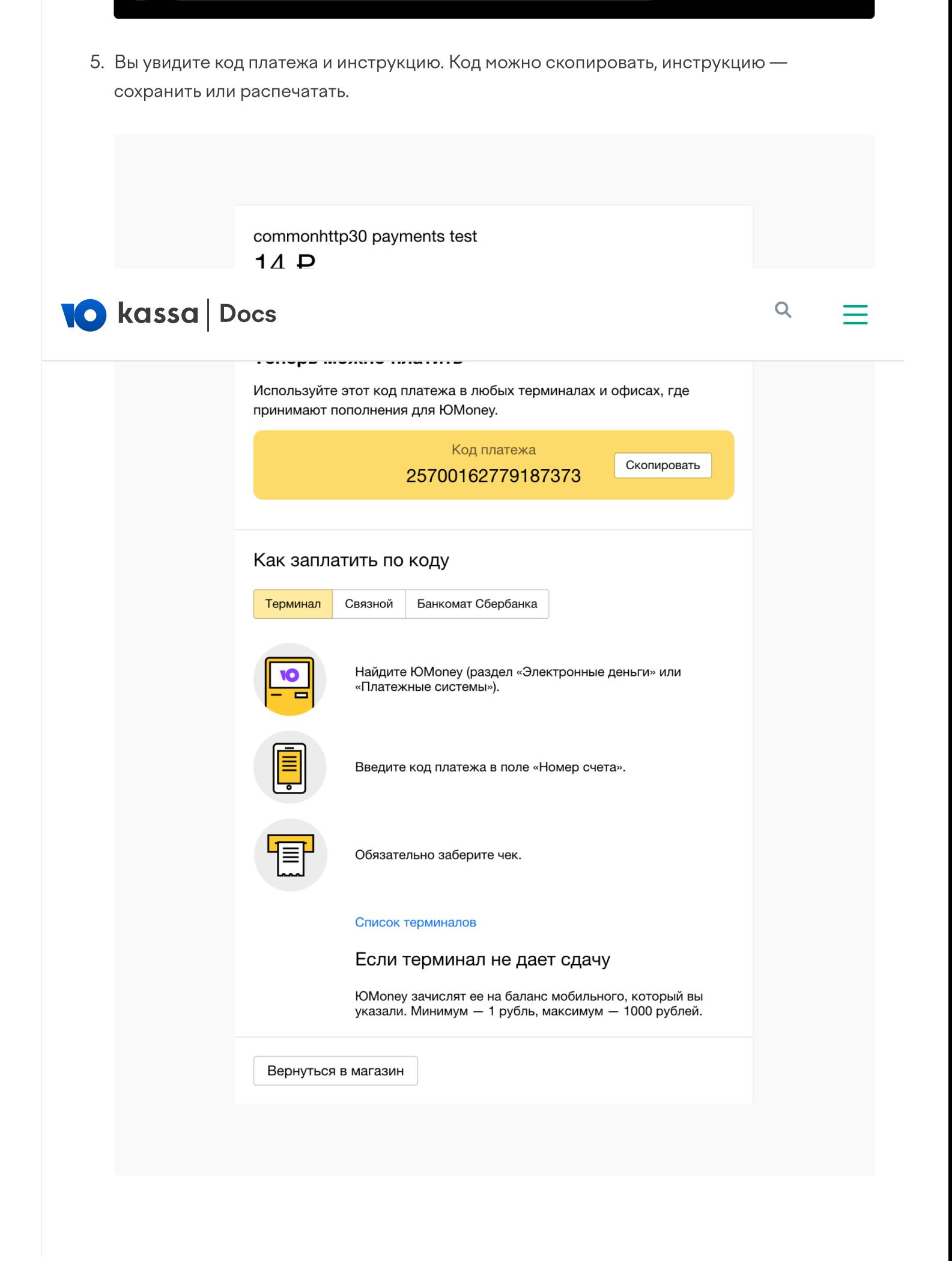

6. Внесите наличные где удобно: в терминале, салоне связи или кассе банка. Посмотреть, что есть рядом с вами, можно на [карте](https://yoomoney.ru/refill-map).

© 2022, ООО НКО [«ЮМани](https://yoomoney.ru/about.xml)»